# **Tip Sheet Providers & Clinical Staff**

## UCLA Neurosurgery Tip Sheet

#### myUCLAhealth Activation and Health Form Completion Tip Sheet

Please follow these instructions to securely activate and access your myUCLAhealth account, *prior to your first visit.* 

#### **You will receive enrollment instructions via email**

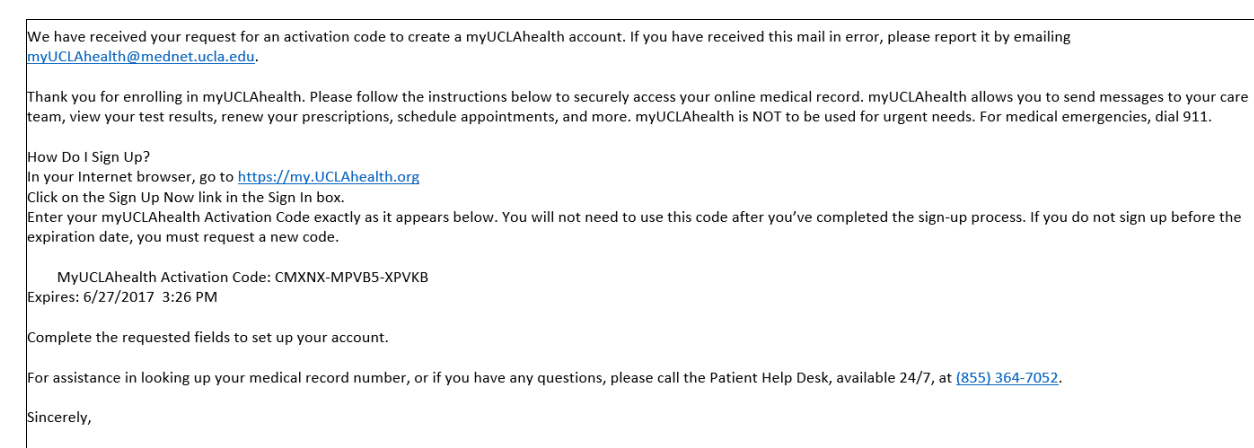

**UCLA Care Team** 

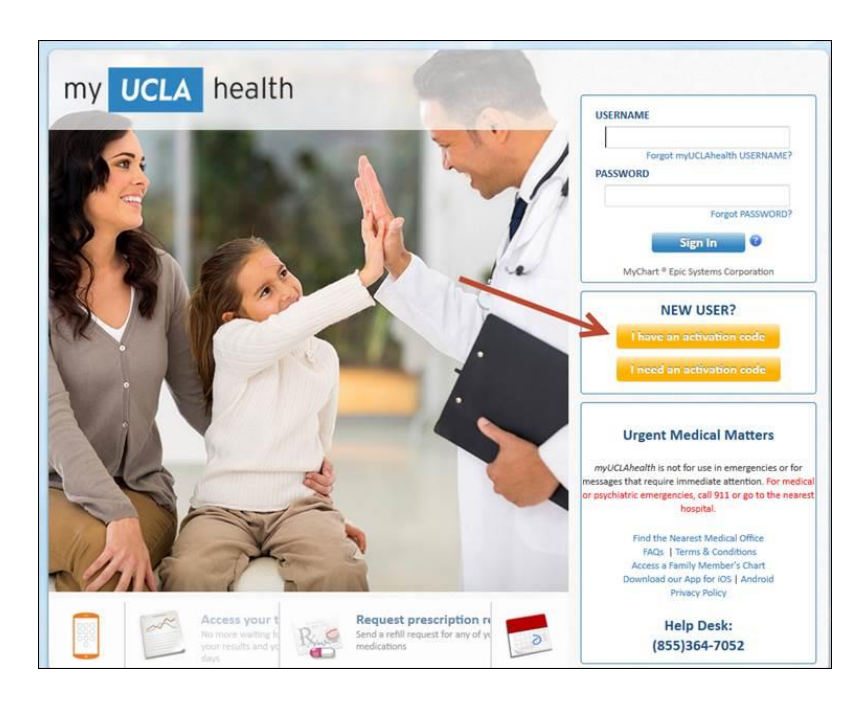

### • In your Internet browser, go to [https://my.UCLAhealth.org](https://my.uclahealth.org/)

Click on **I have an activation code** link in the **New User?** box.

Enter the **myUCLAhealth Activation Code** that was provided to you in your enrollment instructions via email.

- If you do not sign up before the expiration date, you must request a new code.
- Enter Date of Birth
- Enter the **Medical Record Number** (MRN) that was assigned to you on your initial call.

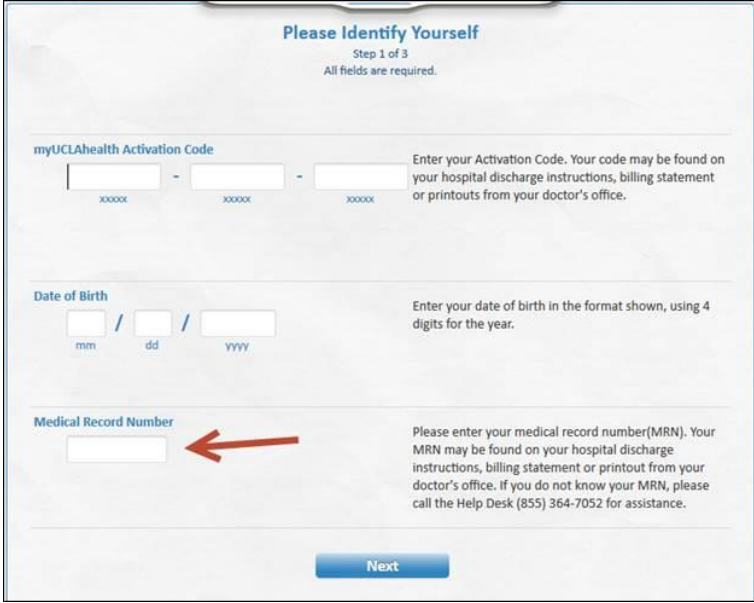

After your appointment has been scheduled, you will receive a message via myUCLAhealth, asking you to complete your New Patient Health History Questionnaire. Your response will be submitted via your myUCLAhealth account into your electronic medical record.

You will receive a message in the Messaging Inbox, of your active myUCLAhealth account confirming your upcoming scheduled appointment and that there is a new questionnaire available.

You will click on the message to open the questionnaire

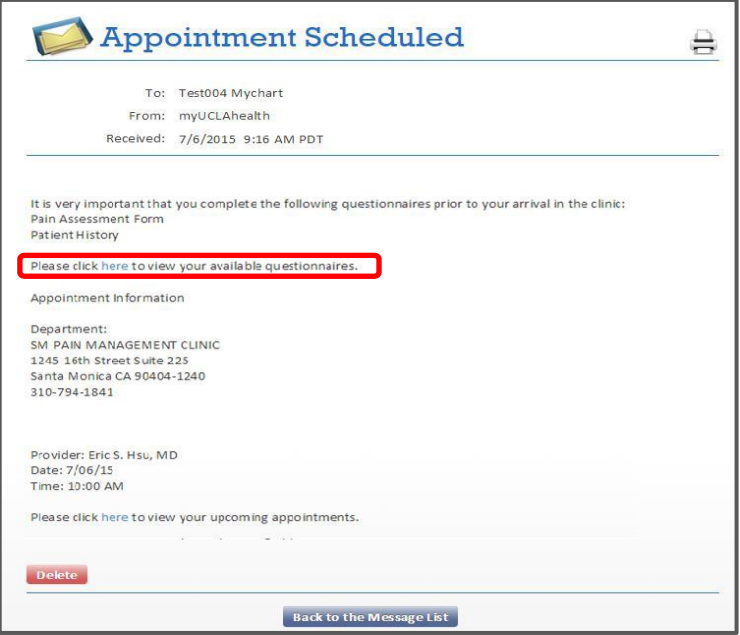

You will respond to the questions and submit your questionnaire.

The status of the questionnaire will display as Submitted.

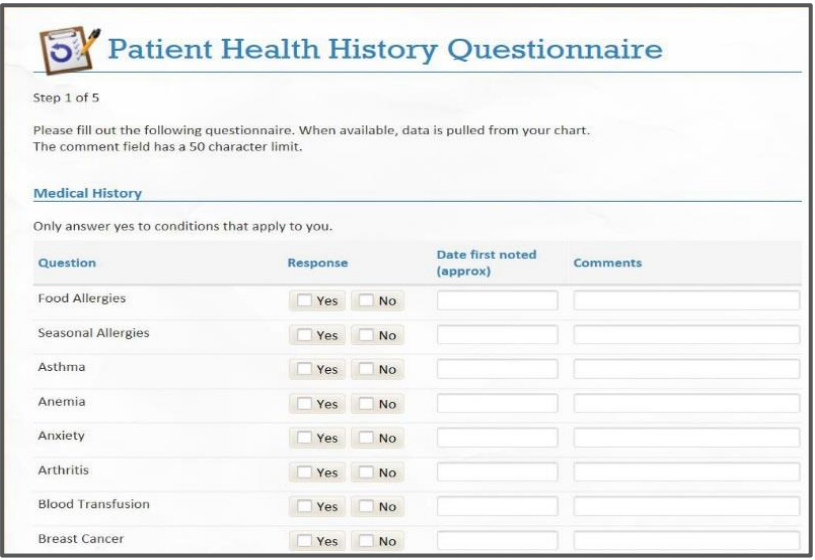

Once you have completed your Questionnaire, you will still be able to provide further updates at your visit.